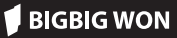

# Bitte Code scannen, um Videoanleitungen und APP zu erhalten

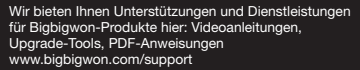

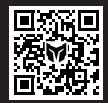

BIGBIG WON SU

Dieses Gamepad unterstützt die Echtzeit-Parametereinstellung durch die APP Bigbigwon-Assistent und kann auch von der APP getrennt werden, wenn Schnelleinstellungen zur Anpassung der Parameter in A werden. Mit der APP Bigbigwon-Assistent können Sie die Lichteffekte des Gamepads, die analogen Körperempfindungen, den Joystick, den Auslöser, die Tasten und die Makros feinabstimmen, was eine umfangreichere Funktionalität und eine klarere Visualisierung als die Schnelleinstellungen bietet. Es können auch mehrere Sätze von Gamepadsparametern gespeichert und Konfigurationslisten für die sofortige Anwendung erstellt werden.<br>Hinweis: Wenn Sie zuerst die App verwenden.

veis: Wenn Sie zuerst die App verwenden, um eine Konfiguration zu machen, und dann die Schnelleinstellungen verwenden, ändert sich die Konfiguration, so dass die nicht der Konfiguration in der App-Liste entspricht und beim nächsten Ausrufen der App, wenn die Konfiguration des Gamepads gelesen wird, wird eine aktuelle,, unbenannte" Konfiguration erzeugt.

Halten Sie die HOME-Taste 3 Sekunden lang gedrückt, um den Joystick ein-/auszuschalten.

#### 03. EIN-/AUSSCHALTEN

#### 02. APP BIGBIGWON-ASSISTANT

Es gibt drei Verbindungsmethoden für dieses Gamepad, 2,4G-Verbindung / Bluetooth-Verbindung / Kabelverbindung, die Verbindungsmethode ist wie folgt: 2,4G-Verbindung: Der 2,4G-Empfänger und das Gamepad wurden vor der Ablieferung<br>gepaart. Stecken Sie den 2,4G-Empfänger nach dem Einschalten des Gamepads n Sie den 2,4G-Empfänger nach dem Einschalten des Gamepads in den Host, um die Verbindung herzustellen. Wenn die Verbindung nicht erfolgreich ist, müssen Sie sie erneut koppeln. Die Bedienungsschritte sind wie folgt:

Hinweis: Das Gamepad unterstützt die beiden Modi Switch und Xinput. Sie müssen nach der Verbindung mit dem Host in den entsprechenden Hostmodus wechseln,<br>um ihn normal verwenden zu können; die Voreinstellung ist der Xinput-Modus. nden zu können; die Voreinstellung ist der Xinput-Modus. Steam-Plattform: Sie müssen "XBOX-Konfigurationsunterstützung" in den "Einstellungen - Controller - Allgemeine Controller-Einstellungen" der Steam-Software ankreuzen, andernfalls kann es zu dem Problem kommen, dass es im Spiel nicht erkannt wird.

Das Gamepad unterstützt sowohl den Switch- als auch den Xinput-Modus. Sie müssen nach dem Anschluss in den entsprechenden Modus wechseln, um ihn normal verwenden zu können. Die Einrichtweise ist wie folgt:

- 1. Nachdem der Empfänger an den Host angeschlossen wurde, halten Sie die Taste am Empfänger gedrückt, bis die Empfängeranzeige blinkt, um anzuzeigen, dass der Empfänger in den Paarungsstatus eingetreten ist.
- 2. Nachdem das Gamepad eingeschaltet wurde, halten Sie die Paarungstaste oben 3 Sekunden lang gedrückt, und die HOME-Anzeige blinkt schnell, um anzuzeigen, dass sie in den Paarungsstatus eingetreten ist.
- 3. Nach einiger Zeit sind der Empfänger und das Gamepad beide im Dauerlicht, was bedeutet, dass die erneute Paarung erfolgreich ist.

- 1. Doppelklicken Sie auf die FN-Taste, um unter drei Gängen "Lichteffektmodus" "benutzerdefiniertem Lichteffekt" und "AUS" zu wechseln.
- 2. Die Voreinstellung ist der "Lichteffektmodus". In diesem Fall hat der Lichtstreifen die gleiche Farbe wie die HOME-Leuchte, d.h.: Beim Umschalten in den Switch-Modus leuchten sowohl die HOME-Leuchte als auch der Lichtstreifen
- rot auf. Beim Umschalten in den Xinput-Modus leuchten sowohl die HOME-Leuchte als auch der Lichtstreifen grün auf.
- 3. Der Lichtstreifen unterstützt auch die benutzerdefinierten Lichteffekte der APP, die automatisch zu den "benutzerdefinierten Lichteffekten" wechseln, wenn die APP zur Änderung der Lichteffekte verwendet wird.

Bluetooth-Verbindung: Nachdem das Gamepad eingeschaltet ist, drücken Sie die Paarungstaste oben 3 Sekunden lang, der HOME-Indikator blinkt schnell, was bedeutet, dass es in den Kopplungsstatus übergeht; nach erfolgreicher Verbindung leuchtet der HOME-Indikator im Dauerlicht auf. (Welcher Kanalindikator

im Switch-Modus aufleuchtet, hängt von der Reihenfolge ab, dass das Gamepad im Host angeschlossen ist)

Kabelgebundene Verbindung: Nach dem Einschalten des Gamepads ist der Controller mit dem Typ-C-Kabel an den Host anzuschließen.

Löschung aller Zuordnungen: Doppelklicken Sie direkt auf die Cound der FN-Indikator blinkt zweimal, um anzuzeigen, dass die Zuordnungen aller Tasten gelöscht werden.

Switch-Plattform: Nachdem Sie es mit Switch mit einem Kabel verbunden haben, müssen Sie "Einstellungen - Gamepad & Sensor - Pro Gamepad-Kabelverbindung" ausrufen.

Dieses Gamepad unterstützt die Makroaufzeichnungsfunktion, und jeder Makrosatz muss an eine Rücktaste (M1/M2/M3/M4) als Auslöseschalter gebunden werden; die unterstützenden Aufzeichnungstasten sind A/B/X/Y, ↑/↓/←/→, LB/RB/LT/RT, LS/RS, acht Richtungen des Joysticks, und die Einstellmethode ist wie folgt: Makroaufzeichnung: Drücken Sie die + (M1/M2/M3/M4) 3 Sekunden lang,

#### 04. VERBINDUNG

Halten Sie die Taste A+HOME 3 Sekunden lang gedrückt, bis der HOME-Indikator rot leuchtet, was einen Wechsel in den Switch-Modus bedeutet.

Halten Sie die Taste B+HOME 3 Sekunden lang gedrückt, bis der HOME-Indikator grün leuchtet, was einen Wechsel in den Xinput-Modus bedeutet.

Löschung eines einzelnen Makros: Halten Sie die Taste zur Löschung des<br>entsprechenden Makros gedrückt (M1/M2/M3/M4), doppelklicken Sie auf die O entsprechenden Makros gedrückt (M1/M2/M3/M4), doppelklicken Sie und der FN-Indikator blinkt zweimal, was anzeigt, dass die Makroeinstellung für die aktuelle Taste gelöscht wurde.

Hinweis: Bei der Bluetooth-Verbindung auf iOS- und Android-Plattformen muss auf den Xinput-Modus umgestellt werden.

#### 05. UMSCHALTEN DER MODI

Löschung aller Makros: Doppelklicken Sie direkt auf die ® und der FN-Indikator blinkt zweimal, was anzeigt, dass die Makroeinstellungen für alle Tasten gelöscht wurden. APP: Die Schnelleinstellung unterstützt nur die ungefähre Makroaufzeichnungsfunktion. Nach dem Herunterladen der APP können Sie das Makro über die APP bearbeiten, feinkörnig auf die Dauer jedes Schritts und die Länge des Intervalls; Gleichzeitig kann die APP mehrere Makrosätze speichern und eine Makrobibliothek generieren, damit Sie es sofort auswählen.

Das Gamepad verfügt über einen Lichtwellenleiter entlang des Rands, der unter der durchsichtigen schwarzen Schale versteckt ist. Sie können die Farbe der linken und rechten Leuchte dieses Lichtwellenleiters über die APP anpassen, und es unterstützt auch Farbenrampensteilheit, Atemlicht, Blinken und andere Lichteffekteinstellungen.

Nach dem Anschließen an die Stromversorgung befinden sich die Leuchten de Gamepads im roten Atemlicht, was bedeutet, dass sie sich im Ladezustand befindet; wenn der Akku vollständig aufgeladen ist, erlischt der Lichteffekt zur Aufladung und der Lichtstreifen kehrt in seinen ursprünglichen Zustand zurück.

#### 06. HINWEIS ZUM LICHTSTREIFEN

Das Gamepad verfügt über vier erweiterbare Tasten und unterstützt die folgenden Einstellungen für die Tastenzuordnungsbelegung:

Einrichten einer Zuordnung: Drücken Sie die + (M1/M2/M3/M4), der FN-Indikator leuchtet im Atemlicht auf und zeigt den Zuordnungsstatus an. Drücken Sie die Fronttaste, die M1/M2/M3/M4 zugeordnet werden soll, erneut und der FN-Indikator blinkt zweimal, um die erfolgreiche Zuordnung anzuzeigen.

<mark>ritch-Modus:</mark> Klicken Sie zunächst auf die <del>⊗</del>, damit der Kanalindikator von rot auf weiß wechselt, was bedeutet, dass Sie sich nun im Konfigurationswechselmodus befinden. Die vier Indikatoren in diesem Modus stehen für vier verschiedene Konfigurationen an Bord;

Löschung einer einzelnen Zuordnung: Halten Sie die Taste (M1/M2/M3/M4) gedrückt, deren Zuordnung gelöscht werden soll, doppelklicken Sie auf die und der FN-Indikator blinkt zweimal, um anzuzeigen, dass die Zuordnung der aktuellen Taste gelöscht wird.

Klicken Sie erneut auf die  $\textcircledast$ , um die Umschaltung der Konfiguration zu starten. Der Indikator wird in der Reihenfolge von oben nach unten umgeschaltet; Die Reihenfolge des Indikators entspricht der Reihenfolge der Bordkonfiguration. Wenn innerhalb von 5 Sekunden keine Konfigurationsumschaltung erfolgt, werden Sie den Konfigurationsumschaltmodus automatisch verlassen und der Indikator wechselt von weiß auf rot und zeigt den Kanal wieder an. Xinput-Modus: In diesem Modus gibt es keine Kanalanzeigefunktion, daher ist der Indikator standardmäßig weiß und zeigt die aktuelle Bordkonfiguration an. In diesem Modus kann die Konfiguration direkt durch einen Klick auf die umgeschaltet werden.

APP: Die Tastenkombination unterstützt nur die Zuordnung der Joystick-Tasten zu den erweiterten Rücktasten (M1/M2/M3/M4), aber die App ermöglicht es Ihnen, alle Tasten des Gamepads zu ändern.

# 07. ZUORDNUNG (MAPPING)

Halten Sie FN + rechten Joystick Ab (RS) gedrückt, um "Rechten Joystick zur globalen Somatosensorik" zu aktivieren.

FN-Indikator blinkt zweimal, um das erfolgreiche Einrichten anzuzeigen. (Der FN-Indikator blinkt während des Turbo-Betriebs mit der aktuellen Turbo-Frequenz) Löschung von einzelnem TURBO: Halten Sie die "zu löschende Taste" gedrückt, doppelklicken Sie auf die  $\stackrel{*}{\equiv}$ , der FN-Indikator blinkt zweimal, um anzuzeigen, dass die Turbo-Einstellung für die aktuelle Taste aufgehoben ist.

Löschung von allen TURBO: Doppelklicken Sie direkt auf die Äund der FN-Indikator<br>blinkt zweimal um anzuzeigen, dass die Burst-Einstellung für alle Tasten ausgeboben ist mal, um anzuzeigen, dass die Burst-Einstellung für alle Tasten ausgehoben ist. **TURBO-Frequenz:** Halten Sie FN +← gedrückt, um zwischen 5/s, 10/s und 20/s<br>zu wechseln; die Standardeinstellung ist 5/s.

APP: Sie können die App verwenden, um den Turbo für alle Tasten des Gamepads einzurichten.

#### 08. TURBO

Das Gamepad unterstützt TURBO-Tastenkombinationen, einschließlich A/B/X/Y,  $\uparrow/\downarrow/\leftarrow/\rightarrow$ , LB/RB/LT/RT, M1/M2/M3/M4 insg. 16 Tasten. Die Einrichtweis →, LB/RB/LT/RT, M1/M2/M3/M4 insg. 16 Tasten. Die Einrichtweise ist wie folgt:

TURBO einrichten: Drücken und halten Sie die  $\pm$  + "benötigte Taste", der

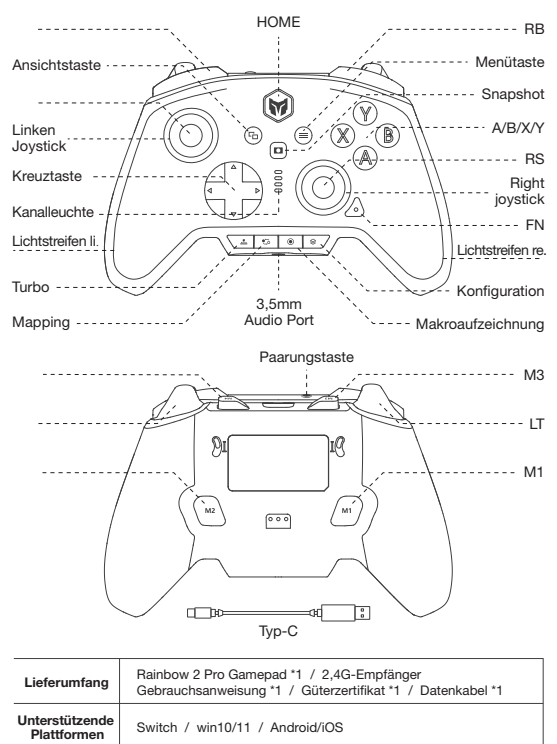

der FN-Indikator leuchtet im Atemlicht auf und zeigt den Eintritt in den Makroaufzeichnungsstatus an.

Drücken Sie die Taste zur Makroaufzeichnung am Joystick, und klicken Sie auf die einmal, wenn die Aufzeichnung abgeschlossen ist; der FN-Indikator blinkt zweimal, n. (Der FN-Indikator blinkt während des Makroablaufs langsam, bis das Makro beendet ist)

#### 09. MAKROAUFZEICHNUNG

Der Joystick unterstützt vier Stufen der Vibrationseinstellung, die wie folgt bedient werden:

Drücken Sie FN + →, um die Vibration des Auslösemotors zwischen stark, mittel, schwach und aus umzuschalten.

### 16. VIBRATIONSEINSTELLUNG

Das Gamepad unterstützt die Audioeingabe/-ausgabe, indem man Kopfhörer mit Mikrofon in den 3,5mm-Audioanschluss an der Unterseite des Gamepads .<br>Isteckt, wenn dieser mit dem Host durch Kabel oder per 2.4G verbunden ist; Sie können auch die Tastenkombination FN+↑ /↓ verwenden, um die Lautstärke der PC-Plattform anzupassen;

# 15. AUDIO

Legen Sie das Gamepad auf einen waagerechten Tisch und drücken Sie die Menütaste + Screenshot-Taste des Gamepads. Der Randlichtstreifen wird lila und atmet langsam, bis der zweimal lila blinkt, was anzeigt, dass die Kalibrierung abgeschlossen ist.

### 14. GYROSKOP-KALIBRIERUNG

Wenn die Akkuleistung schwach ist, blinkt der Lichtstreifen auf beiden Seiten des Gamepads 10 Mal in einer Frequenz von 2 Mal pro Sekunde rot auf, bzw. eine Erinnerung in allen fünf Minuten.

Ladestation: Im Standby-Modus leuchtet die Ladestation nicht. Wenn das Gamepad an die Ladestation angeschlossen ist, bedeutet das, dass er aufgeladen wird, wenn die Anzeigeleuchte des Gamepads in rotem Atemlicht ist und die RGB-Anzeige der Ladestation sieben Farben turnusmäßig aufleuchtet; wenn sowohl die RGB-Anzeige der Ladestation als auch die Anzeigeleuchte des Gamepads ausgeschaltet sind, bedeutet das, dass der Akku des Gamepads vollständig aufgeladen ist.

# 17. HINWEISE ZUM AKKU

Bitte besuchen Sie unsere offizielle Webseite von BIGBIG WON für ein Video-Tutorial- Kundendienst

https://www.bigbigwon.cn/support

# 18. AUSFÜHRLICHE BETRIEBSANLEITUNG

Beschränkte Produktgarantie für 12 Monate ab dem Kaufdatum

# 19. IHRE VORTEILE UND RECHTE

Dieses Gamepad ist werkseitig mit einer gewissen Totzone des Joysticks ausgestattet. Wenn Sie die 0-Totzone nicht benötigen, können Sie die zentrale Totzone des linken bzw. rechten Joysticks in der APP individuell einstellen. Hinweis: Eine 0-Totzone des Joysticks führt zu einer höheren Steuerungsgenauigkeit, aber auch zu einer Drift in Spielen ohne Totzone.

# 12. TOTZONE DES JOYSTICKS

## 11. UMSCHALTUNG DER BORDKONFIGURATION

Das Gamepad unterstützt die simulierte Somatosensorik, wobei das eingebaute Gyroskop zur Simulation der Daten des linken und rechten Joysticks verwendet wird, um eine somatosensorische Steuerung des Spiels zu ermöglichen. Die simulierte  $S$ omatosensorik ist in drei Modi unterteilt: "Linker Joystick zur globalen Somatosensorik",,, Rechter Joystick zur globalen Somatosensorik" und "Rechter Joystick zur responsiven Somatosensorik". Die drei Modi der Somatosensorik sind wie folgt zu aktivier Halten Sie FN + linken Joystick Ab (LS) gedrückt, um "Linken Joystick zur globalen Somatosensorik" zu aktivieren.

Halten Sie FN + einzustellende Taste + rechten Joystick Ab (RS) gedrückt, um "Rechten Joystick zur responsiven Somatosensorik" zu aktivieren. APP: Die Schnelleinstellungen unterstützen nur das Ein- und Ausschalten der Simulation, aber je nach Spiel müssen Sie verschiedene Einstellungen in der App vornehmen, um ein besseres Simulationserlebnis zu erhalten, daher muss die Simulation mit der App verwendet werden.

● Bei originellen Switch-Spielen muss die Simulation nicht aktiviert sein, da es sonst zu einem Konflikt kommt, der das Spielerlebnis verschlechtert.

## 10. SIMULATION DER KÖRPERWAHRNEHMUNG

Wenn es eine ernsthafte Drift des Joysticks gibt, es nicht zum Anschlag gedrückt wird, oder der Auslöser automatisch Wert ausgibt, der maximale lineare Wert nicht zu erreichen ist, können Sie versuchen, dn Joystick und Auslöser zu kalibrieren, und die Bedienung ist wie folgt:

- 1. Halten Sie die Ansichtstaste und die Menütaste gleichzeitig 3 Sekunden lang gedrückt, der Randlichtstreifen wird orange und leuchtet in langsamem Atemlicht auf.<br>Drücken Sie den Joystick bis zum Anschlag und drehen Sie ihn zunächst in
- 2. Drücken Sie den Joystick bis zum Anschlag und drehen S einem gleichmäßigen Kreis, wiederholen Sie dies 3-5 Mal.
- 3. Drücken Sie die LT/RT-Taste erneut bis zum Anschlag und lassen Sie sie los. 3-5 Mal wiederhole
- 4. Zum Schluss drücken Sie die Ansichtstaste und die Menütaste gleichzeitig, der Randlichtstreifen blinkt zweimal orange, was bedeutet, dass die Kalibrierung abgeschlossen ist

# 13. KALIBRIERUNG DES JOYSTICKAUSLÖSERS

# 01. TEILEPLAN